### **Syllabus Content**

### **9- Databases**

Candidates should be able to:

- Define a single-table database from given data storage requirements Notes and guidance
	- $\div$  fields
	- ❖ records
	- ❖ validation

**Suggest suitable basic data types** 

Notes and guidance

Including:

- $\div$  text/alphanumeric
- ❖ character
- ❖ Boolean
- ❖ Integer
- ❖ Real
- Date/time
- Understand the purpose of a primary key and identify a suitable primary key for a given database table

Read, understand and complete structured query language (SQL) scripts to query data stored in a single database table

Notes and guidance

Limited to:

- **❖ SELECT**
- **❖ FROM**
- ❖ WHERE
- ❖ ORDER BY
- **❖ SUM**
- ❖ COUNT
- $\cdot$  Identifying the output given by an SQL statement that will query the given contents of a database table

#### **What is a Database?**

A **database**, also called **electronic database** is organized collection of data or information typically stored electronically in a computer system for storage, rapid search and retrieval of data.

A **database management system (DBMS)** extracts information from the database in response to queries

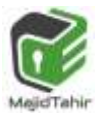

### **Database Entity:**

**Database entity** is a thing, person, place, unit, object or any item about which the data should be captured and stored in the form of properties, and tables.

**Table:** In Relational database model, a **table** is a collection of data elements organized in terms of rows and columns.

 **Record: Record is** the storage representation of a **row** of data.

Field: A database field is a set of data values, of the same data type, in a table. It is also referred to as a **column** or an **attribute**.

 **Tuple:** In a relational database, a **tuple is one record (one row).**

**Attribute:** Attribute is a characteristic or trait of an entity type that describes the entity, for example, the Person entity type has the Date of Birth attribute.

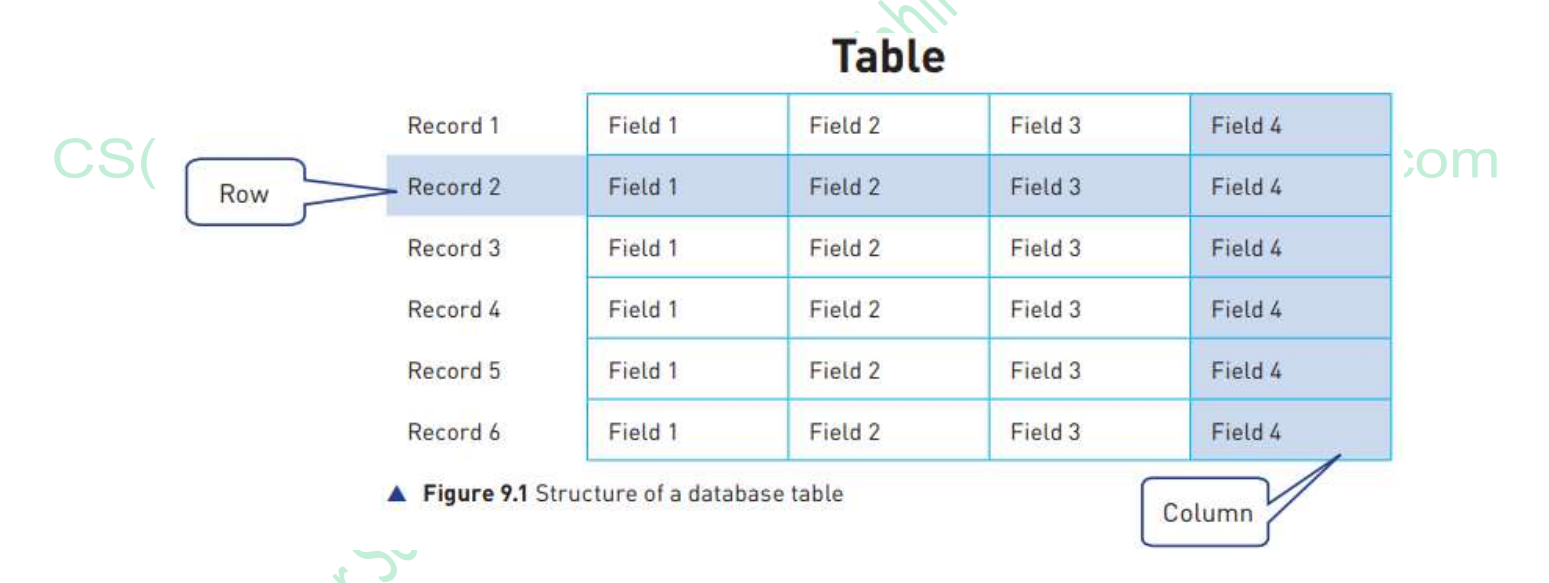

### **File-based Systems**

A flat file database is a type of database that stores data in a single table. This is unlike a relational database, which makes use of multiple tables and relations.

- Flat-File databases hold all of their data in **one table only**.
- They are only suitable for **very simple databases**.

The patient database is an example of a flat-file as all of the information is stored in one single table:

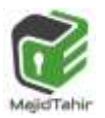

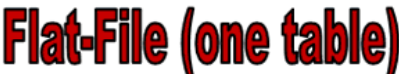

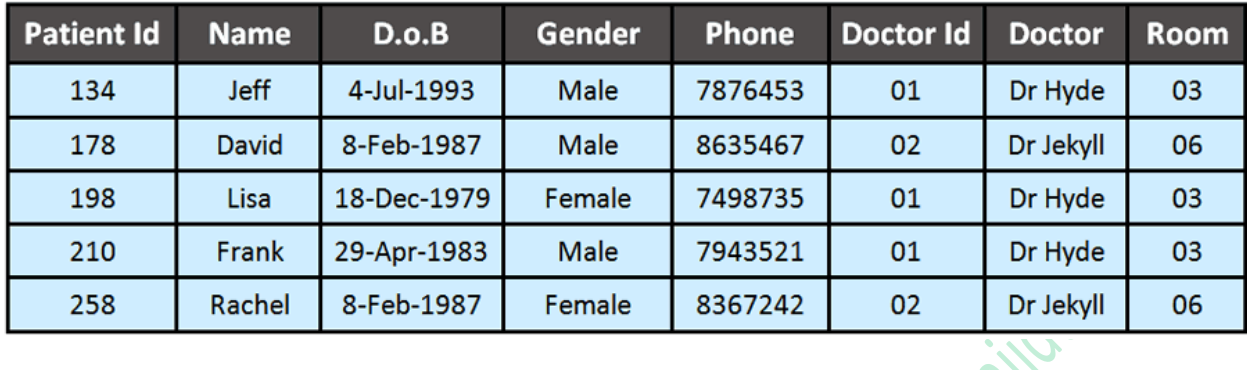

### **Limitations of a Flat-File Database**

The problems with using a flat-file databases are as follows:

- **Duplicated Data** is often **unnecessarily** entered.
- **C** Database space is wasted with this duplicated data.
- *Duplicated Data* takes a long time to enter and update (unnecessarily).

### **What is Data Redundancy?**

Data Redundancy is where you store the **same data many times** (duplicate data) in your table. This repeated data needs to be **typed in over and over again** which takes a long time.

#### CSI **For example**:-

The patients database contains several entries of duplicate data:

- **Doctor Id**
- **Dr. Hyde**
- **Room 03**

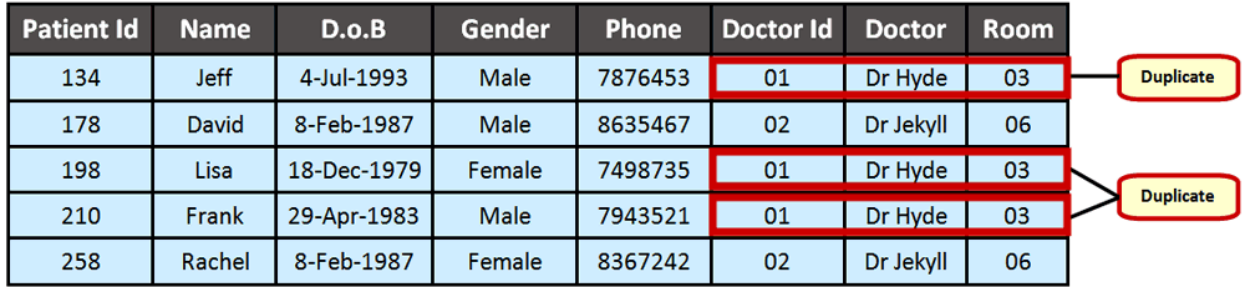

#### **REMEMBER!**

Data that is duplicated unnecessarily within a database is bad practice. If we had 100 patients who were all assigned Dr Hyde. His Doctor Id, Name and Room Number would have to be entered 100 separate times.

Also if Dr Hyde left the doctors surgery, we would have to update the new doctors details for every patient in the database.

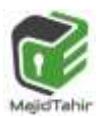

:om

### **What is the solution to Data Redundancy?**

To avoid the data redundancy with flat-file databases is to create a **relational database**.

#### **Primary Key:**

The **primary key** of a table within a relational database is a field which uniquely identifies each record in the table. It can be pre-existing data, for example National Insurance Alternatively it can be generated specifically for use in the database, eg admission number for a school student.

## Relational Databases

- Relational Databases use **two or more tables** linked together (to form a relationship).
- Relational Databases do not store all the data in the same table.
- Repeated data is moved into it's **own table** as shown in the image below:

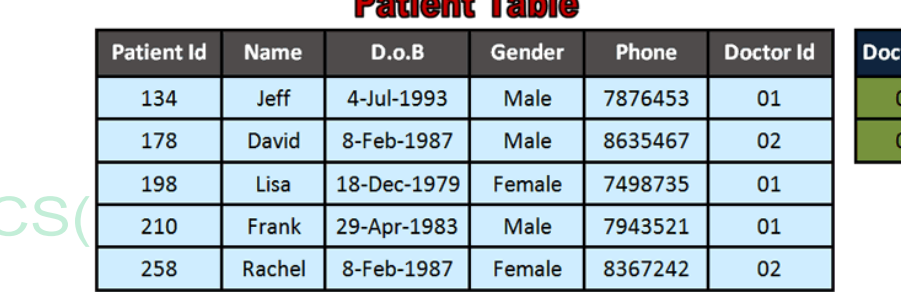

### **Bottoma Toble**

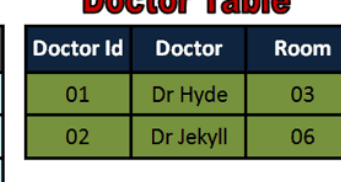

**Deater Table** 

#### **Key Words:**

Relationships, Primary Key, Foreign Key, Common Field

#### **NOTE!** Here I have moved all the repeating data into

a table of its own.

**able** 

03 06

Now I have a patient table (for patient details) and a **doctor** table (for doctor details)

### **What is a relationship?**

- A relationship is formed when our **two tables are joined together**.
- Relationships make use of **key fields** and **primary keys** to allow the **two tables to communicate** with each other and **share their data**.
- Key fields are identified using a primary key as shown in the image below:

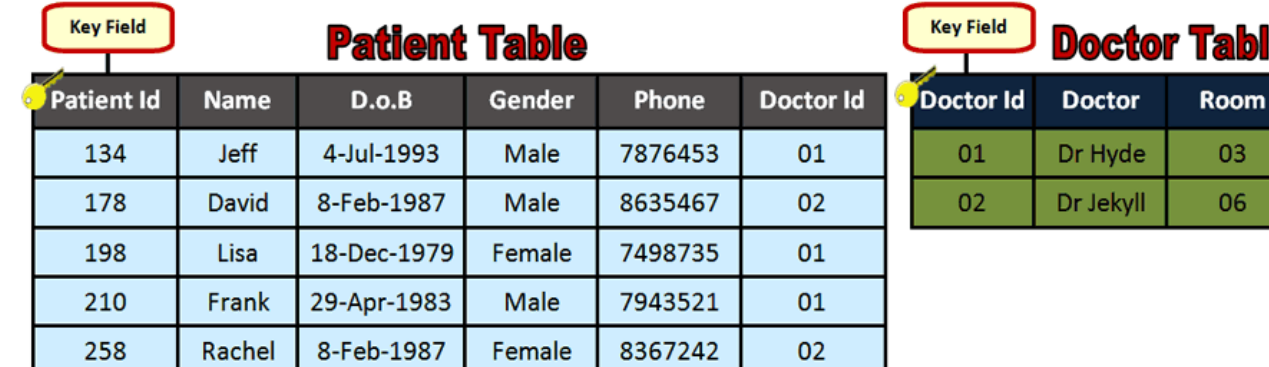

C Once the tables are linked together each one can read data from the other.

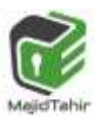

This means that we only need to enter the details of each doctor once instead of many separate entries.

### **How do you form the relationship? (Link the tables)**

- In order to link the tables we need to use a **common field**.
- A common field is **data that appears in BOTH tables**.
- $\blacksquare$  If you look at the image below you will see that the common field in the patient database is **Doctor Id**:

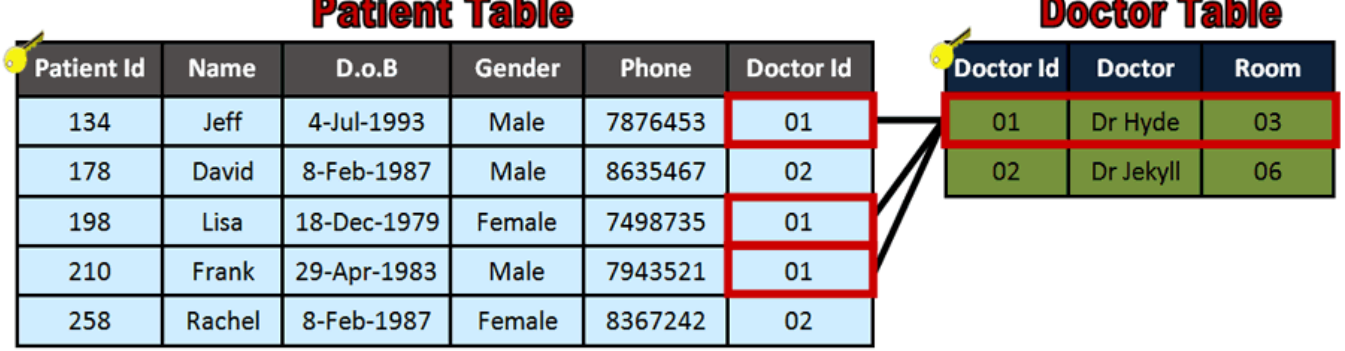

### **What is a foreign key?**

- A foreign key is a **regular field in one table** which is being used as the **key field in another table**.
- $FS(2)$  Foreign keys are used to **provide the link** (relationship) between the tables.

:OM

#### **For example**:-

In our patient database, **Doctor Id** is a **key field in the Doctor Table** but is also being used in the **Patient Table as a foreign key**:

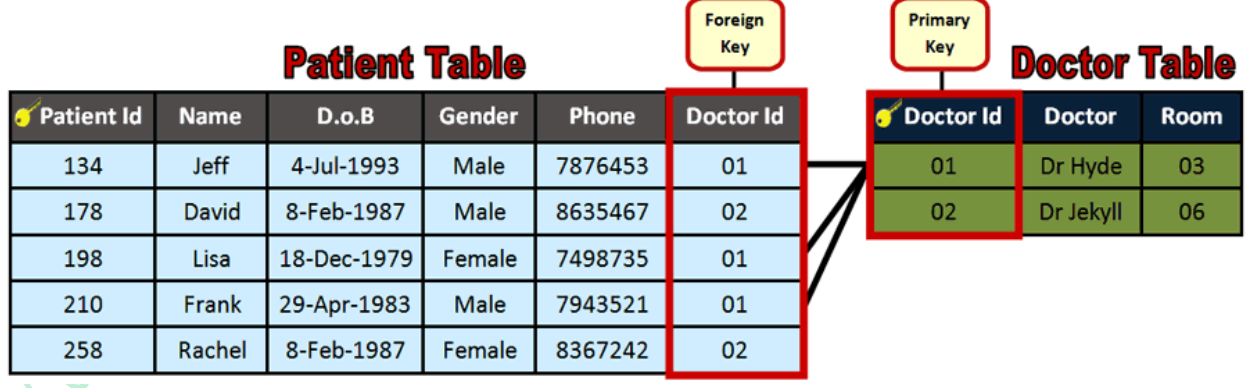

The foreign key (Doctor Id in the patient table) can then be used to match to the primary key (Doctor Id in the doctor table) and share the correct data.

#### **For example**:-

A patient with a Doctor Id **01** will be automatically assigned to **Doctor Hyde** & **Room 03**.

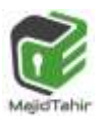

**Xixt.com** 

#### **REMEMBER!**

Now that we have linked our two tables we can update our doctor information very quickly.

#### For example:-

If Dr Hyde changed his room number to 02, we only need to change this information once in the doctor table. The new room would automatically be assigned to every patient who was under the care of Dr Hyde.

### **What are Data Types used in Databases?**

Each field will require a **data type** to be selected.

A data type classifies how the data is stored, displayed and the operations that can be performed on the stored value.

For example, a field with an **integer data type** is stored and displayed as a **whole number** and the value stored can be **used in calculations**.

These database data types are specified in the syllabus.

They are available to use as Access data types, but the names Access uses may be different from the terms in the syllabus. r at www.majidtahir.com WIIN 3

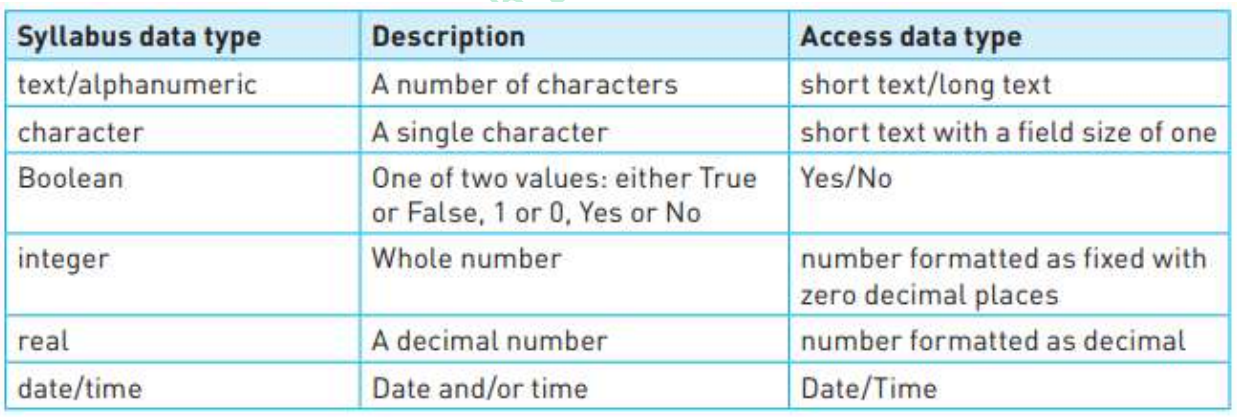

## **Validation:**

The role of validation was discussed in earlier chapters.

Some validation checks will be automatically provided by the database management software that is used to construct and maintain the database.

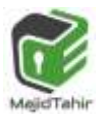

silizarit.com

Other validation checks need to be set up by the database developer during the construction of the database.

There are many different types of validation checks including:

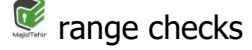

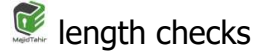

- $\mathbb{C}^2$ type checks
- $\mathbb{C}$ presence checks
- **format checks**

### **Queries**

Queries allow users to search and sort data held in a database. There are two different ways to create queries.

The first is to use the built in query generator that comes with most database software.

The example below shows a complex query searching two tables to find any student named Smith who is taught Spanish.

# CS(2210) with Sir Majid **Nam** at www.majidtahir.com

The query below has been created using an in built query generator.

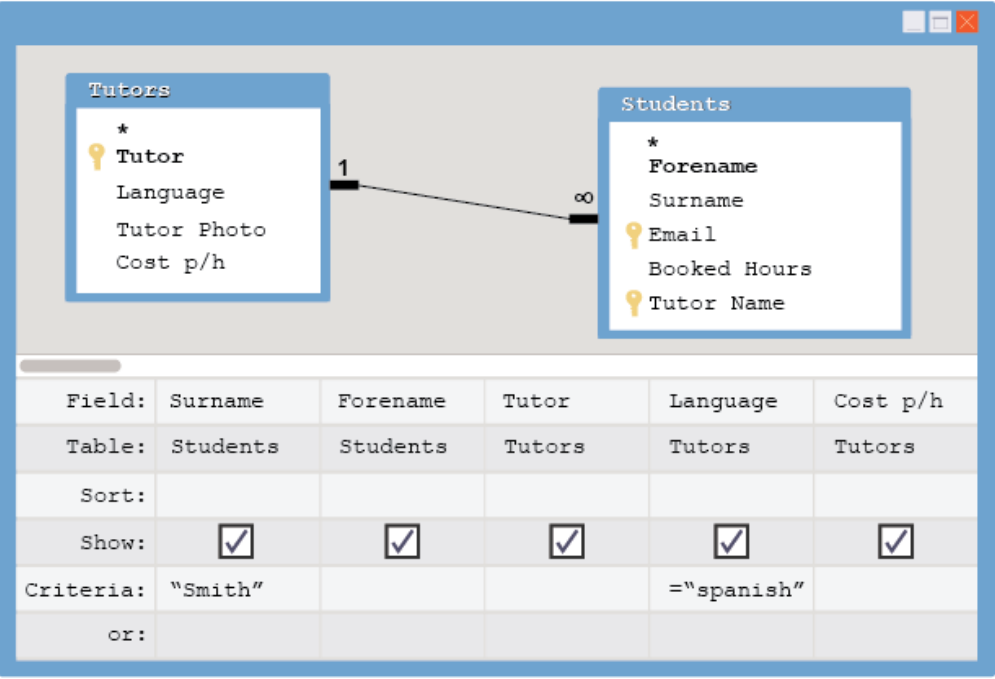

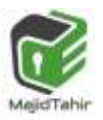

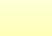

More advanced users may want to create some code to **perform queries.**

SQL is an example of a language used to create queries within database applications.

The same query in SQL could be written as:

```
SELECT surname, forename, tutor, language, cost p/h 
FROM Students, Tutors;
WHERE Students.Surname ='Smith' AND Tutors.Language = 'spanish';
```
### **Sample questions:**

A database table, FLIGHT, is used to keep a record of flights from a small airfield. Planes can carry passengers, freight or both. Some flights are marked as private and only carry passengers.

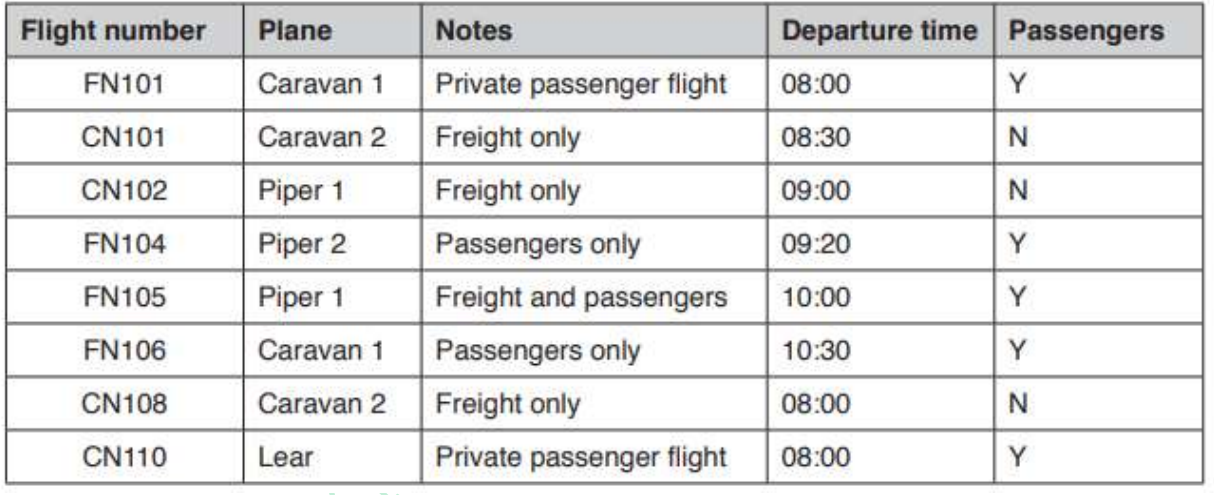

(b) A query-by-example has been written to display just the flight numbers of all planes leaving after 10:00 that only carry passengers.

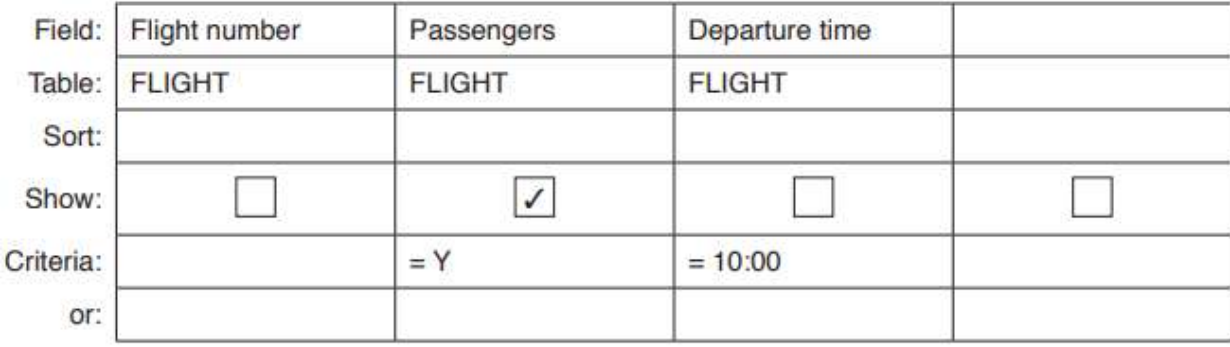

Explain why the query-by-example is incorrect, and write a correct query-by-example. Explanation

...............................................................................................................................

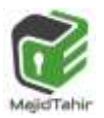

XS.

**Re-Write correct query:** 

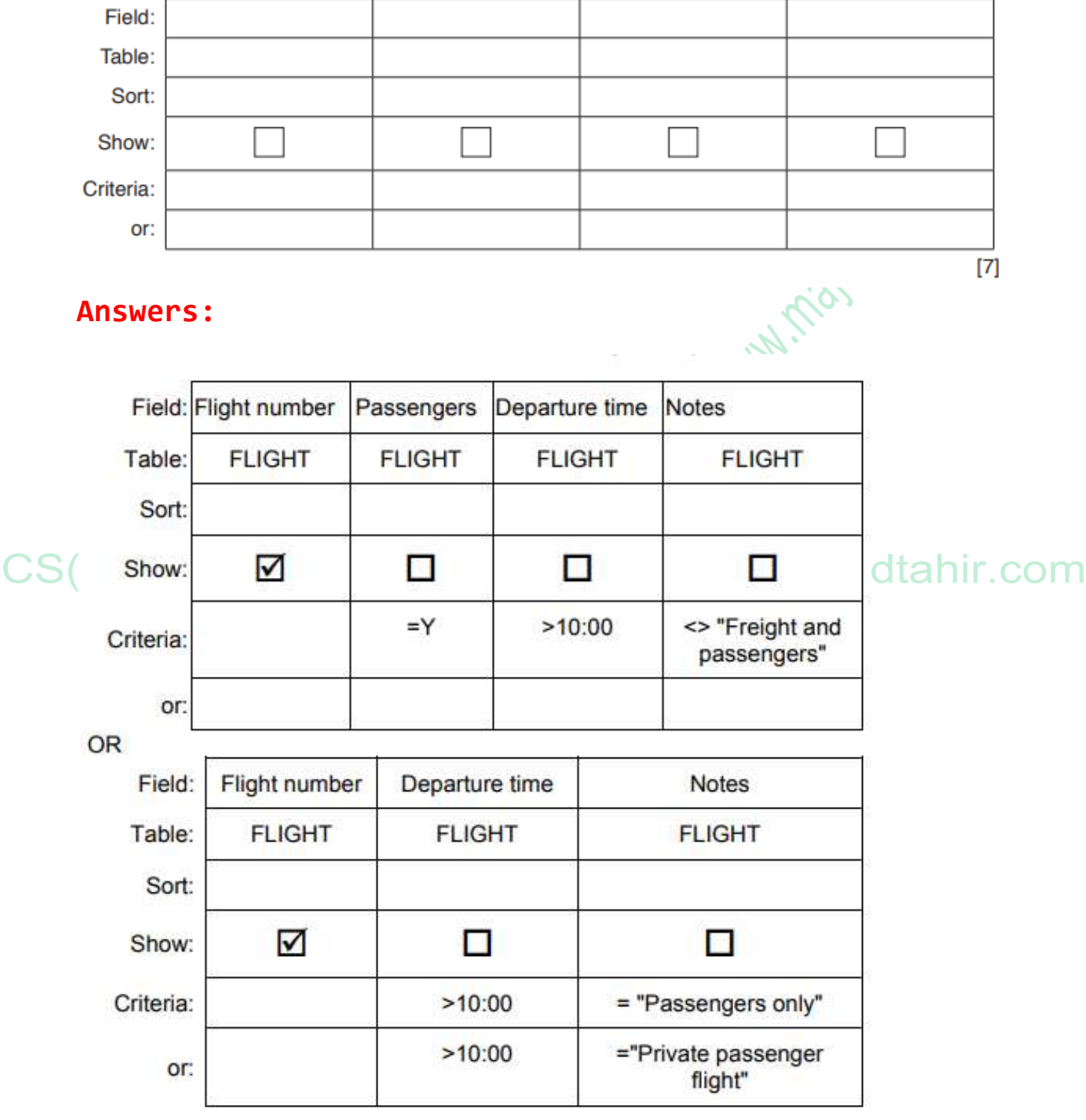

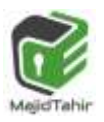

ajidtahir.com

## **Queries in SQL**

Databases allow us to store and filter data to find specific information. A database can be queried using a variety of methods, although this depends on the software you are using.

**Databases can use query languages or graphical methods to interrogate the data.** 

#### **Query language**

Query language is a **written language used only to write specific queries**. This is a powerful tool as the user can define precisely what is required in a database. SQL is a popular query language used with many databases.

#### **Boolean operators**

In a database we often need to filter the data to group certain results. Boolean **operators** are used to filter databases using **AND**, **OR** or **NOT**. They can search multiple fields at the same time to help us retrieve the data that we need. They are used because they provide results which are 'true' or 'false'.

Search engines also make use of Boolean operators to filter results.

#### **AND**

**AND is used to search records that contain one piece of information AND another.** 

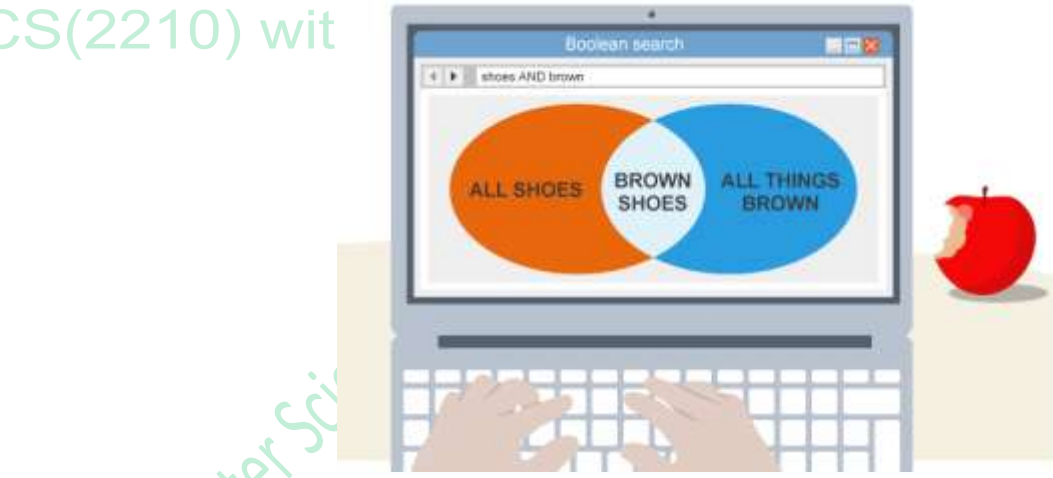

A query for the words *brown AND shoes* would return results that contain the words brown and shoes.

In general, search engines treat the query *brown shoes* as *brown AND shoes*, which means that all results will contain both words, eg *brown trousers and red shoes for sale*.

#### **OR**

**OR is used to search for records that contain EITHER one piece of information OR another.** 

for example *black shoes OR white shoes*. This would present results for **any shoes that were black or white**.

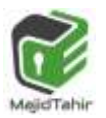

Most search engines use the OR function best if the search statements are defined by speech marks, eg *"brown shoes" OR "black jeans"* would show pages which either contain brown shoes or black jeans.

#### **NOT**

#### **NOT is used to exclude results.**

The query *shoes NOT brown* will return results that **contain the word shoes but NOT the word brown**.

#### **Arithmetic operators**

A query can also be performed using **arithmetic operators**. These help to make specific searches related to numerical data. **1N-170** 

#### **Functions of arithmetic operators**

This table shows some arithmetic operators and their functions:

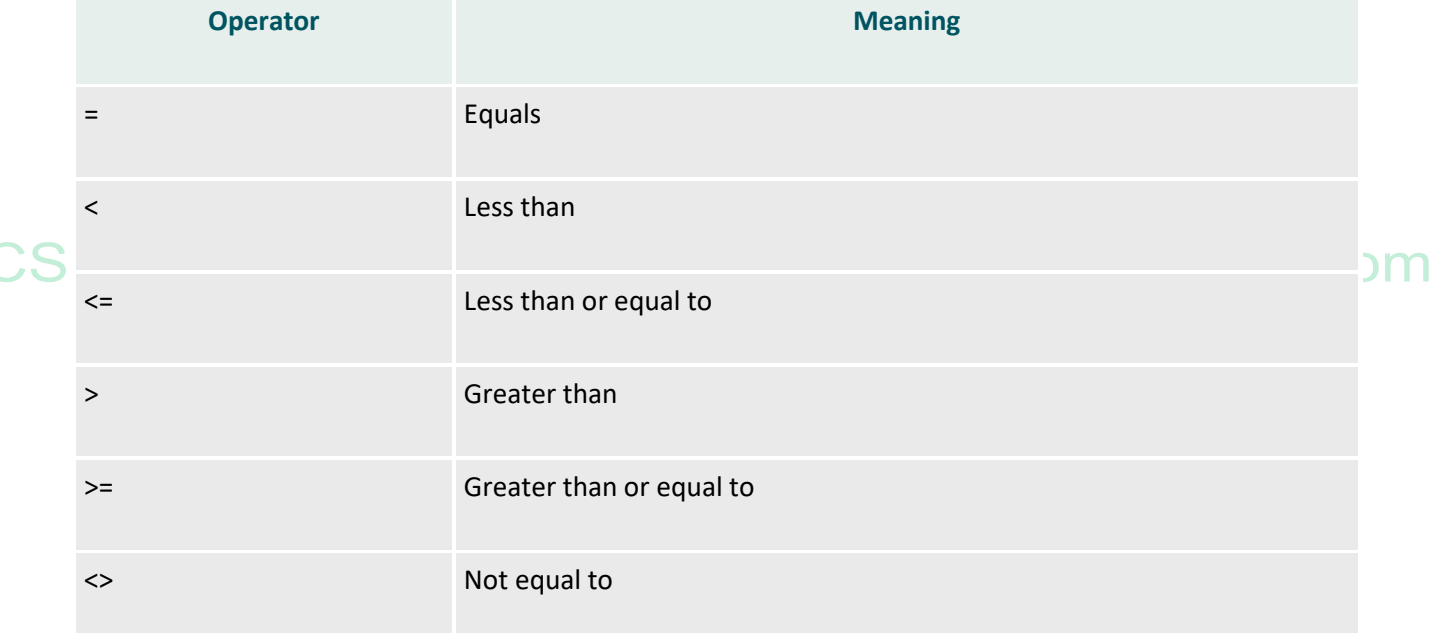

#### **Using arithmetic operators**

 $\overline{\mathcal{A}}$ 

The table below shows some BBC TV programme listings:

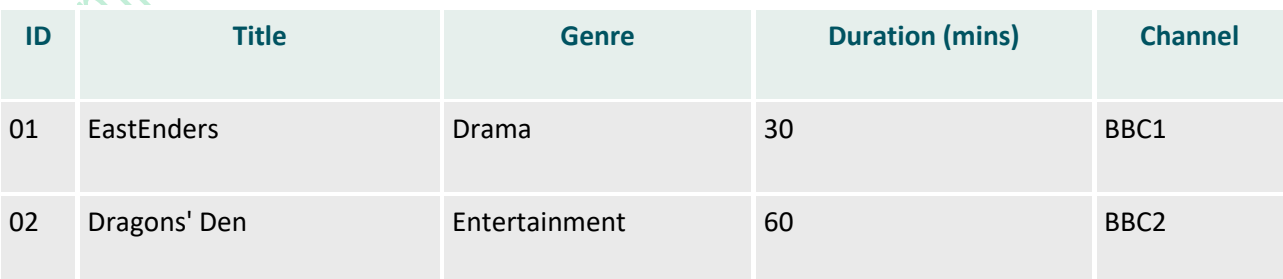

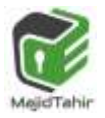

## *Ch 9- Database (Computer Science 2210) CS (2210) with Majid Tahir*

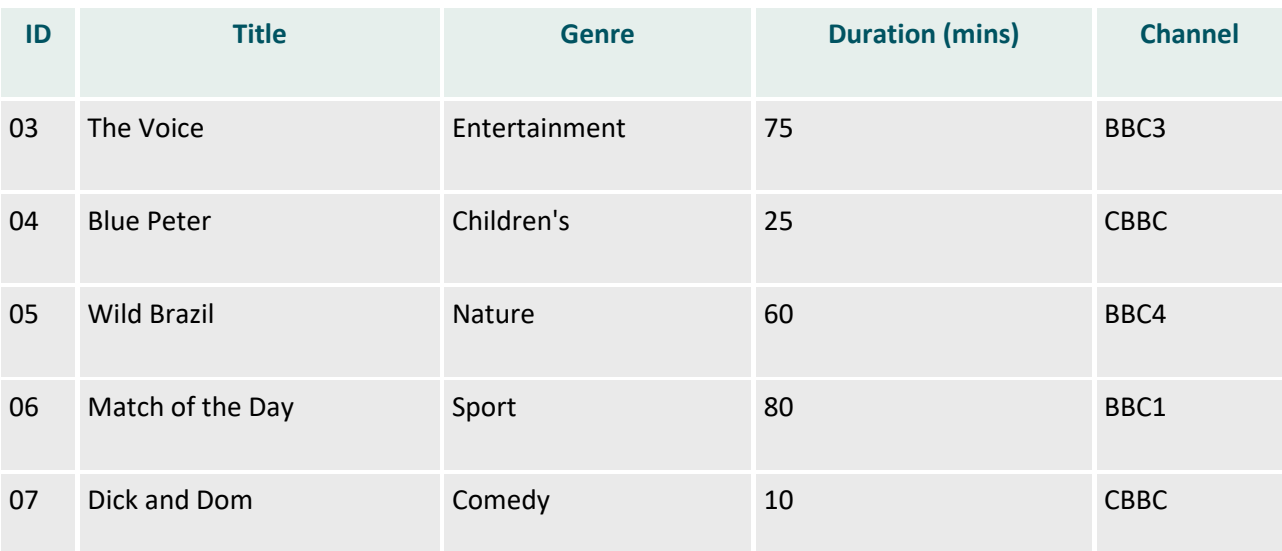

Queries are useful for searching for specific conditions. You might want to find entertainment programmes on BBC3. A query for these conditions would look like this:

#### **SELECT \* FROM Programmes WHERE Genre='Entertainment' AND Channel='BBC3';**

# (2210) with Sir Majid Narin at www.majidtahir.com

You may want a programme that is less than 20 minutes long or is a nature programme. A query for these conditions would look like this:

```
SELECT * FROM Programme 
WHERE Duration < 20 
OR Genre ='Nature';
```
This would return the programmes "Dick and Dom" and "Wild Brazil".

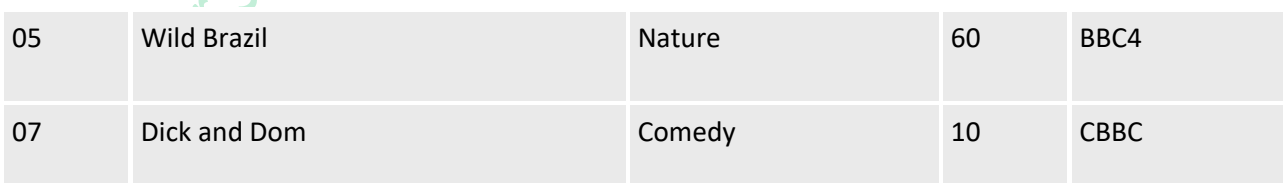

#### **Working with SQL: Step 2**

You can query this table using SQL code.

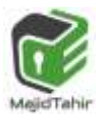

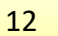

White the Million Control of CS com Compter Sience Baywith St.

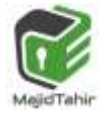

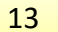

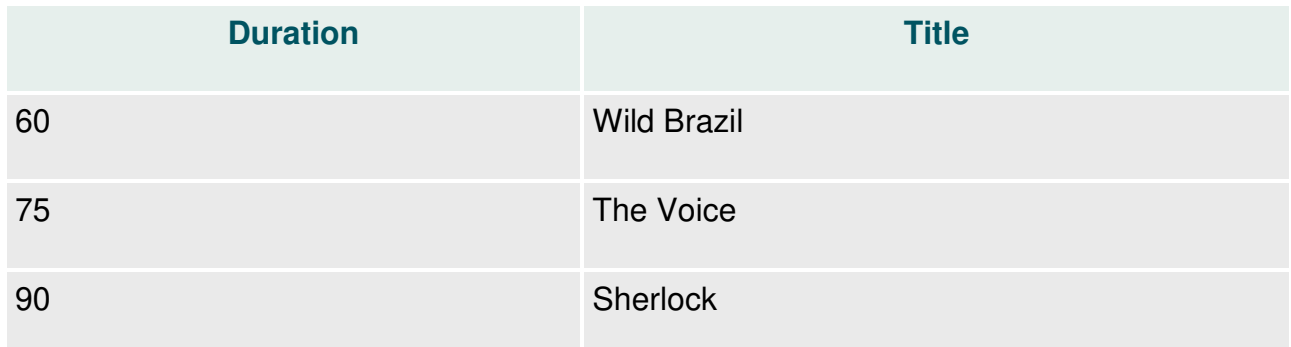

#### **Working with SQL: Step 3**

The SQL **WHERE** statement is used to isolate one record or several records with similar attributes.

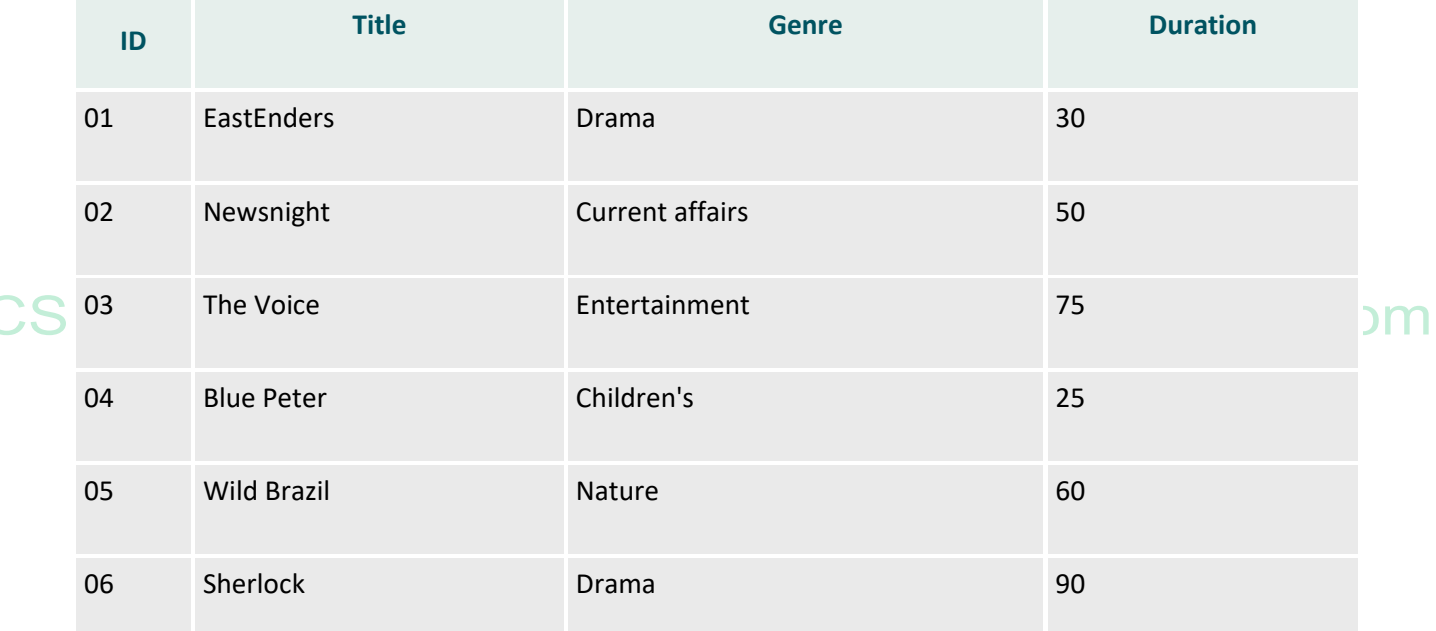

The following code searches the Title field of the table to find the words 'The Voice'.

```
SELECT Programmes.ID, Programmes.Title, Programmes.Genre, 
Programmes.Duration 
FROM Programmes 
WHERE ((Programmes.Title)="The Voice");
```
the **WHERE** statement specifies which text to look for

This table shows the results from this query:

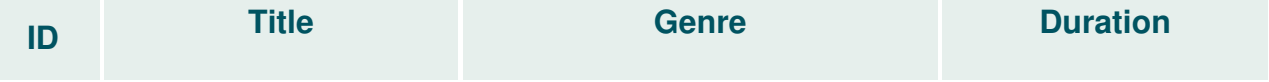

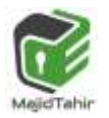

### *Ch 9- Database (Computer Science 2210) CS (2210) with Majid Tahir*

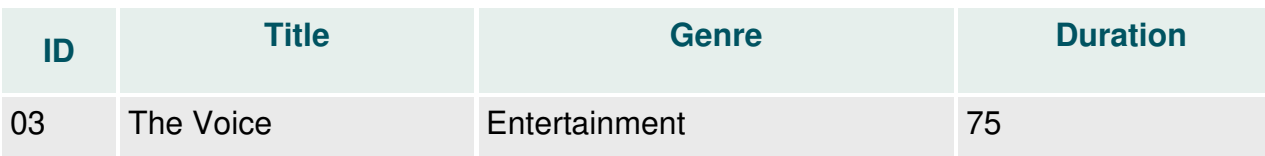

Alternatively, you could find all of the programmes which are less than 30 minutes long using this code:

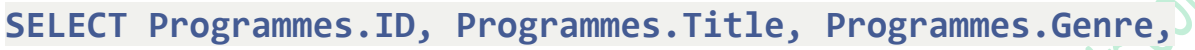

**Programmes.Duration**

**FROM Programmes** 

```
WHERE (Duration <30);
```
#### **or**

## **SELECT \* FROM Programmes**

#### **WHERE Duration < 30;**

This table shows the results from this query:

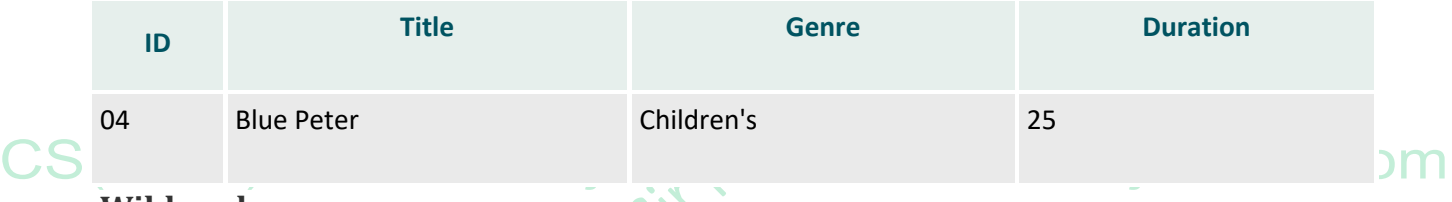

#### **Wildcards**

The wildcard uses the \* symbol, and is used in place of any number of unknown characters. For example, the following code searches for all programmes with the letter **i** in the title:

#### **SELECT \* FROM Programmes**

 $\mathcal{C}$  (  $\mathcal{C}$ 

```
WHERE ((Programmes.Title) LIKE "*i*");
```
This table below shows the results from this query:

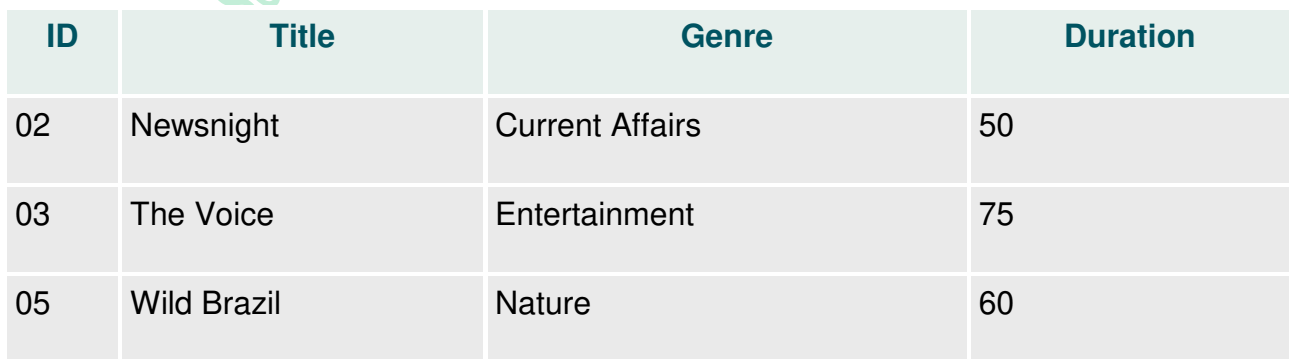

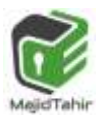

### **Adding and editing data with SQL**

SQL can also be used to add and edit the data stored on an SQL server.

#### **Adding records**

To add new data you use the function **INSERT INTO**. If a new BBC programme is created and you want to add it to the database, then you would need to use the INSERT INTO function<br>followed by the VALUES separated by a comma:<br>**INSERT INTO Programmes**<br>**VALUES (07, "Top Gas", "Entented"** followed by the VALUES separated by a comma:

### **INSERT INTO Programmes VALUES (07, "Top Gas", "Entertainment", 60);**

#### **Note that quotes surround string entries. Numbers do not have quotes.**

After inputting this code the table would look like this:

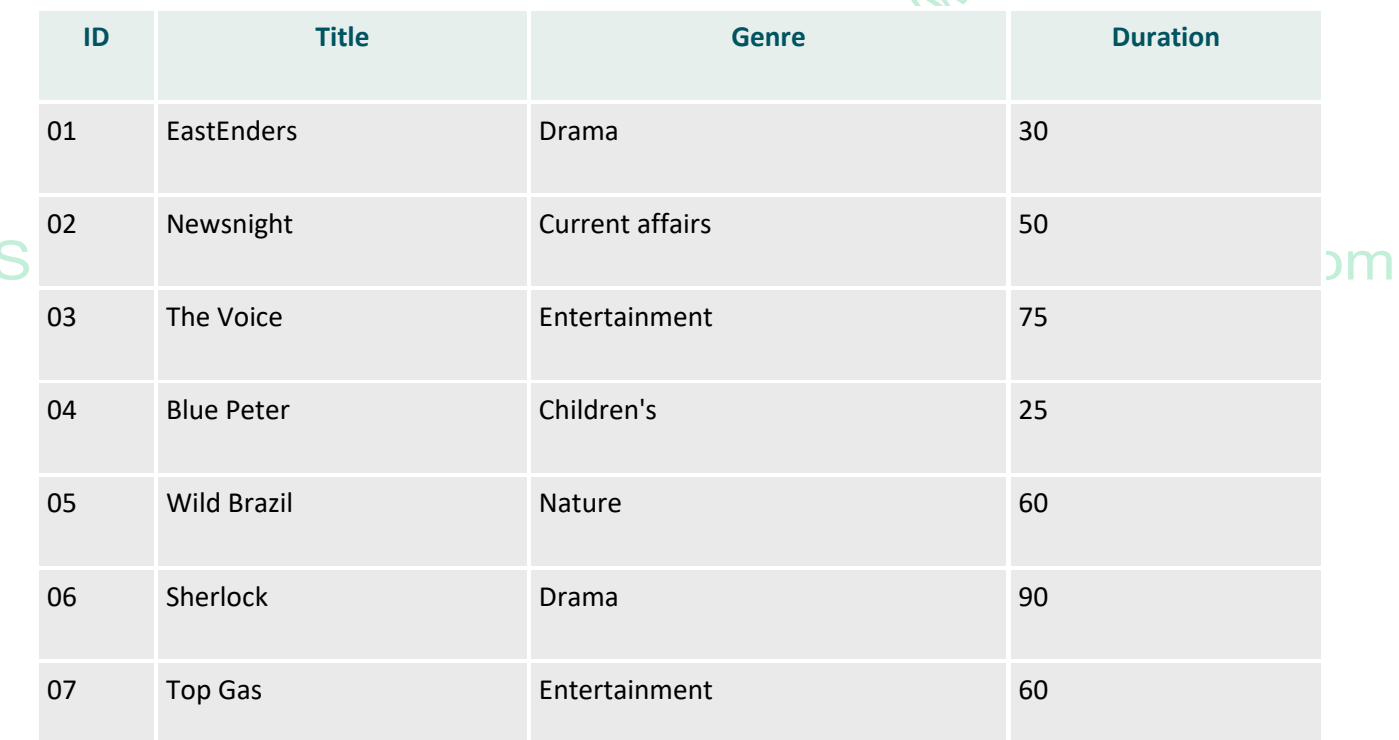

#### **Editing records**

SQL also has the **UPDATE** function for editing data.

In this example, there was an error with the previous entry and you need to change the name from "Top Gas" to "Top Gear". You need to:

1. Identify the table to be updated using **UPDATE** - UPDATE Programmes

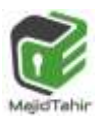

2. Identify what the field needs to be changed to using **SET** - SET Programmes. Title = "Top Gear"

3. Identify which record needs to be updated using **WHERE** - WHERE **Programmes.ID = 07** In full, this is:

```
UPDATE Programmes
SET Programmes.Title = "Top Gear" 
WHERE Programmes.ID = 07;
```
This will go to the **Programmes** table, find the programme with an **ID** of 07 and change the **Title** field to **Top Gear**. The amended table will look like this:

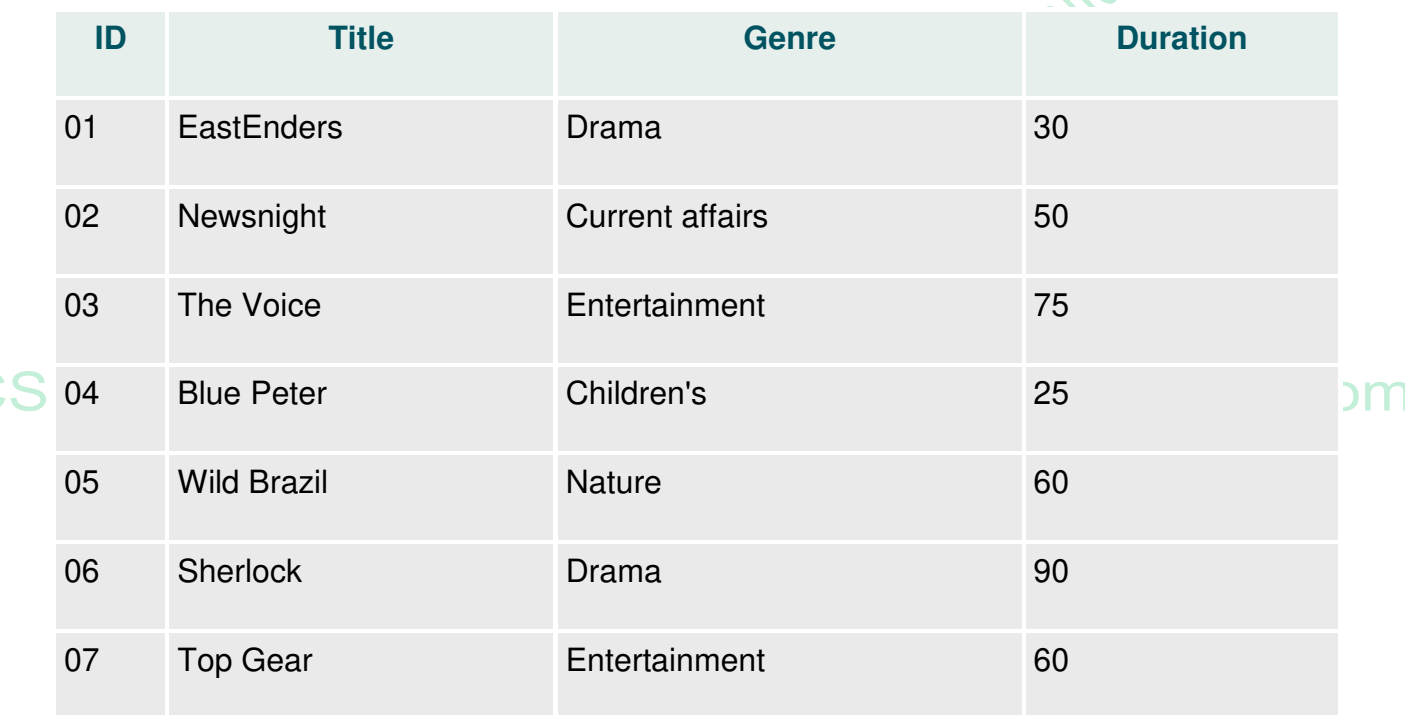

SQL also has the **DELETE** function for deletion of data. So running the below mentioned query

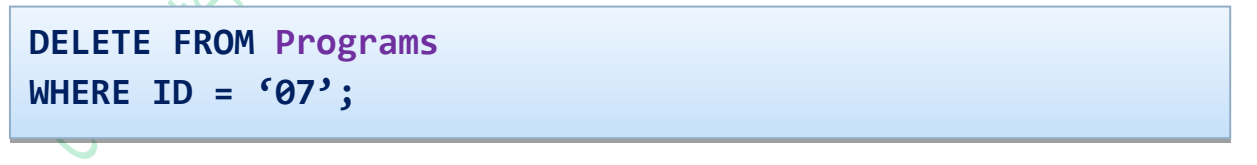

Will delete

07 Top Gear Entertainment 60

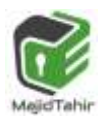

## **COUNT() Syntax**

The COUNT() function returns the number of rows that matches a specified criterion.

**SELECT COUNT(***column\_name***) FROM** *table\_name* **WHERE** *condition***;** 

## **DEMO DATABASE**

#### **Table Products**

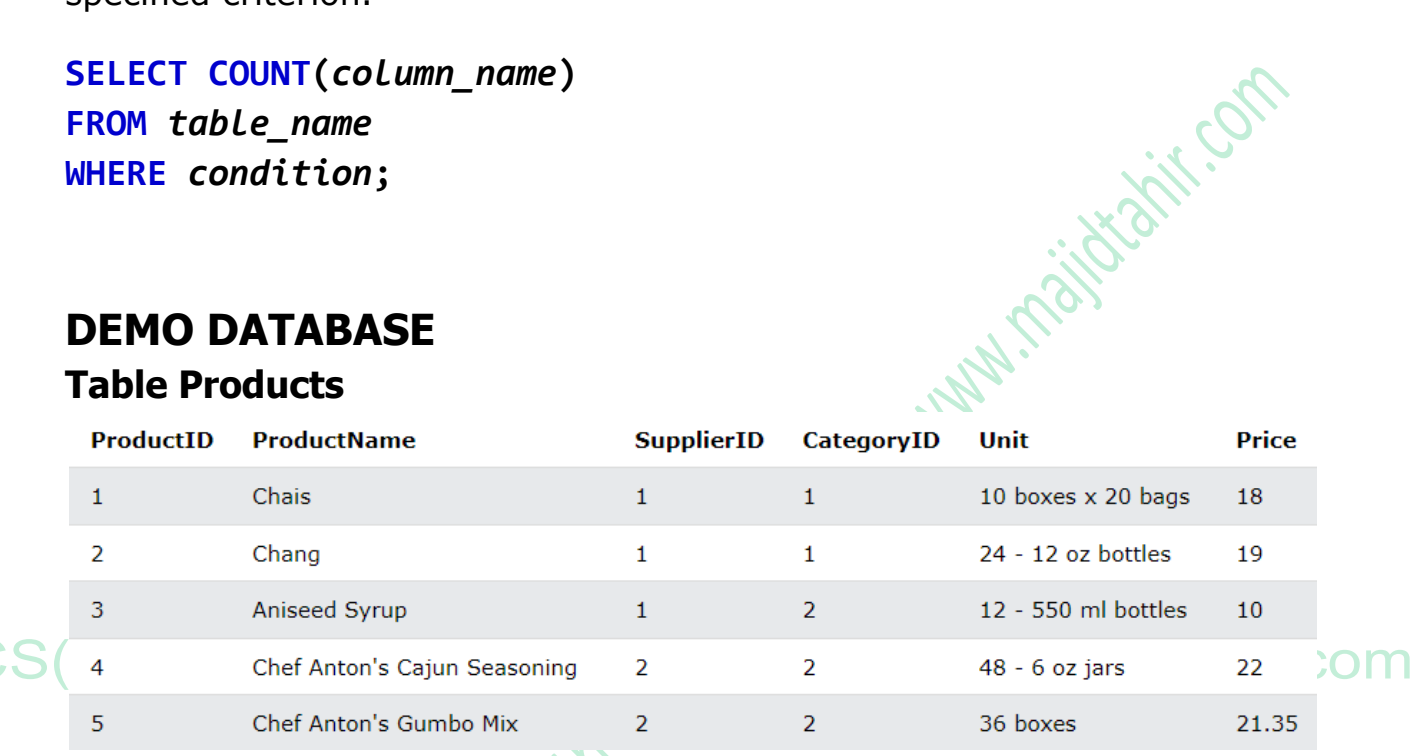

## **SELECT COUNT(ProductID)**

**FROM Products;**

The COUNT() function returns the number of rows that matches a specified criteria.

## **SUM() Syntax**

The SUM() function returns the total sum of a numeric column.

**SELECT SUM**(*column\_name*) **FROM** *table\_name* **WHERE** *condition*;

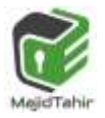

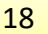

## **Demo Database**

Below is a selection from the "**OrderDetails" table** in the sample database:

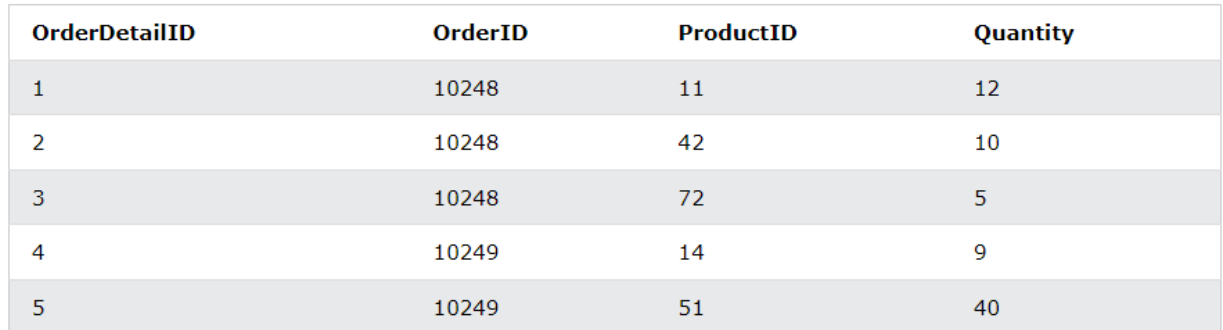

# **SUM() Example**

The following SQL statement finds the sum of the "Quantity" fields in the "OrderDetails" table:

## **Example**

**SELECT SUM (Quantity)** 

**FROM OrderDetails;** 

The following SQL statement finds the sum of the "Quantity" fields in the "OrderDetails" table:

#### **References:**

- <https://www.bbc.com/education/guides/z37tb9q/revision/8>
- [https://www.w3schools.com/sql/sql\\_count\\_avg\\_sum.asp](https://www.w3schools.com/sql/sql_count_avg_sum.asp)
- Cambridge (Hodder) O level Book by David Watson & Helen Williams

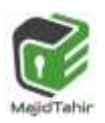

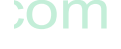